- · Another simple program in assembly language
- Using the stack and the stack pointer
- Huang Section 4.3
  - o A program to add all the odd numbers in a memory array
  - Flow charts
  - Assembly language program
  - Assembly listing file
  - Assembly map file
  - The Stack and the Stack Pointer
  - The stack is an area of memory used for temporary storage
  - The stack pointer points to the last byte pushed onto the stack
  - Some instructions which use the stack, and how data is pushed onto and pulled off of the stack.

## **Input and Output Ports**

• How do you get data into a computer from the outside?

Any read from address \$0000 gets signals from outside

### SIMPLIFIED INPUT PORT

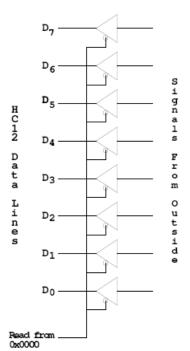

### LDAA \$00

Puts data from outside into accumulator A.

Data from outside looks like a memory location.

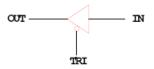

A Tri-State Buffer acts like a switch

If TRI is not active, the switch is open: OUT will not be drived by IN Some other device can drive OUT

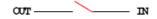

• How do you get data out of computer to the outside?

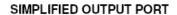

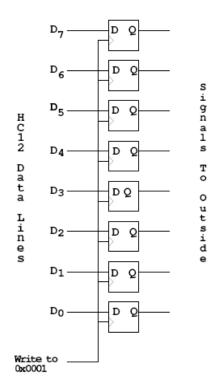

Any write to address \$01 latches data into FF, so data goes to external pints

MOVB #\$AA,\$01

Puts \$AA on the external pins

When a port is configured as output and you read from that port, the data you read is the data which was written to that port:

MOVB #\$AA, \$01 LDAA \$01

Accumulator A will have \$AA after this

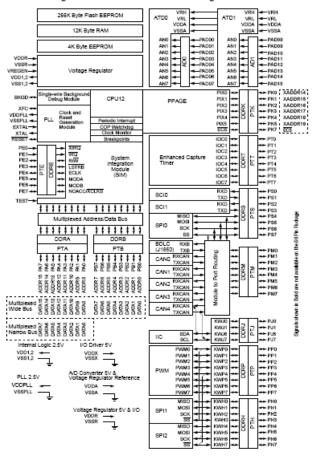

Figure 1-1 MC9\$12DP256B Block Diagram

#### Ports on the HC12

- How do you get data out of computer to the outside?
- A Port on the HC12 is device the HC12 uses to control some hardware.
- Many of the HC12 ports are used to communicate with hardware outside of the HC12.
- The HC12 ports are accessed by the HC12 by reading and writing memory locations \$0000 to \$03FF.
- Some of the ports we will use in this course are PORTA, PORTB and PTH
- PORTA is accessed by reading and writing address \$0000.
- PORTB is accessed by reading and writing address \$0001.
- PTH is accessed by reading and writing address \$0260.
- You can connect signals from the outside by connecting wires to pins 39 to 46 (PORTA), 18 to 25 (PORTB), and to pins 32 to 35 and 49 to 52 (PTH).
- On the MiniDRAGON+ EVB, a seven-segment LED is connected to PTH.
- When you power up or reset the HC12, PORTA, PORTB and PTH are input ports.
- You can make any or all bits of PORTA, PORTB and PTH outputs by writing a 1 to the corresponding bits of their Data Direction Registers.
- The Data Direction Register for PORTA is located at memory addres \$0002. It is called DDRA. To make all bits of PORTA output, write a \$FF to DDRA. To make the lower four bits of PORTA output and the upper four bits of PORTA input, write a \$0F to DDRA.
- The Data Direction Register for PORTB is located at memory addres \$0003. It is called DDRB. To make all bits of PORTB output, write a \$FF to DDRB.
- The Data Direction Register for PTH is located at memory addres \$0262. It is called DDRH. To make all bits of PTH output, write a \$FF to DDRH.
- You can use DBug-12 to easily manipulate the IO ports on the 68HCS12
- \_ To make PTH an output, use MM to change the contents of address \$0262 (DDRH) to an \$FF.
- \_ You can now use MM to change contents of address \$0260 (PTH), which changes the logic levels on the PTH pins.
- \_ If the data direction register makes the port an input, you can use MD to display the values on the external pins.

### Using Port A of the 68HC12

To make a bit of Port A an output port, write a 1 to the corresponding bit of DDRA (address 0x0002).

To make a bit of Port A an input port, write a 0 to the corresponding bit of DDRA.

On reset, DDRA is set to \$00, so Port A is an input port.

|       | DDA7 | DDA6 | DDA5 | DDA4 | DDA3 | DDA2 | DDA1 | DDA0 |        |
|-------|------|------|------|------|------|------|------|------|--------|
| Reset | 0    | 0    | 0    | 0    | 0    | 0    | 0    | 0    | \$0002 |

For example, to make bits 3–0 of Port A input, and bits 7–4 output, write a 0xf0 to DDRA.

To send data to the output pins, write to PORTA (address 0x0000). When you read from PORTA input pins will return the value of the signals on them  $(0 \Rightarrow 0V, 1 \Rightarrow 5V)$ ; output pins will return the value written to them.

|       | PA7 | PA6 | PA5 | PA4 | PA3 | PA2 | PA1 | PA0 |        |
|-------|-----|-----|-----|-----|-----|-----|-----|-----|--------|
| Reset | -   | -   | -   | -   | -   | -   | -   | -   | \$0000 |

Port B works the same, except DDRB is at address 0x0003 and PORTB is at address 0x0001.

; A simple program to make PORTA output and PORTB input, then read the signals on PORTB and write these values out to PORTA

| prog:  | equ  | \$1000     |                     |
|--------|------|------------|---------------------|
| PORTA: | equ  | \$00       |                     |
| PORTB: | equ  | \$01       |                     |
| DDRA:  | equ  | \$02       |                     |
| DDRB:  | equ  | \$03       |                     |
|        |      |            |                     |
|        | org  | prog       |                     |
|        | movb | #\$ff,DDRA | ; Make PORTA output |
|        | movb | #\$00,DDRB | ; Make PORTB input  |
|        | ldaa | PORTB      | _                   |

**PORTA** staa swi

• Because DDRA and DDRB are in consecutive address locations, you could make PORTA and output and PORTB and input in one instruction:

> ; FF -> DDRA, 00 -> DDRB movw #\$ff00,DDRA

### **GOOD PROGRAMMING STYLE**

- 1. Make programs easy to read and understand.
  - Use comments
  - Do not use tricks
- 2. Make programs easy to modify
  - Top-down design
  - Structured programming no spaghetti code
  - Self contained subroutines
- 3. Keep programs short BUT do not sacrifice items 1 and 2 to do so

### TIPS FOR WRITING PROGRAMS

- 1. Think about how data will be stored in memory.
  - Draw a picture
- 2. Think about how to process data
  - Draw a flowchart
- 3. Start with big picture. Break into smaller parts until reduced to individual instructions
  - Top-down design
- 4. Use names instead of numbers

## Another Example of an Assembly Language Program

- Add the odd numbers in an array of data.
- The numbers are 8-bit unsigned numbers.
- The address of the first number is \$E000 and the address of the final number is \$E01F.
- Save the result in a variable called answer at address \$2000.

Start by drawing a picture of the data structure in memory:

SUM ODD NUMBERS IN ARRAY FROM 0xE000 TO 0xE01f Treat numbers as 8-bit unsigned numbers

| 4  | 0xE000 |
|----|--------|
| 5  |        |
| 1  |        |
| 8  |        |
| 6  |        |
| 11 |        |
|    |        |
|    | •      |
|    |        |
|    |        |
|    |        |
|    |        |
|    |        |
|    | 0xE01F |

# Start with the big picture

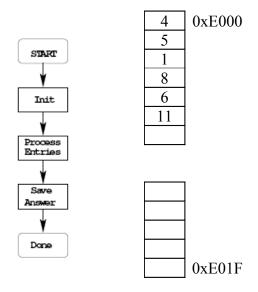

## Add details to blocks

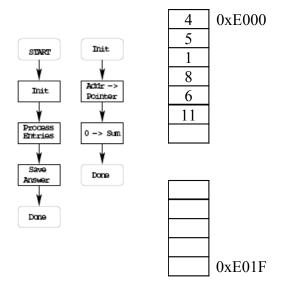

## Decide on how to use CPU registers for processing data

Pointer: X or Y — use X Sum: 16-bit register

D or Y

No way to add 8-bit number to D Can use ABY to add 8-bit number to Y

## Add more details: Expand another block

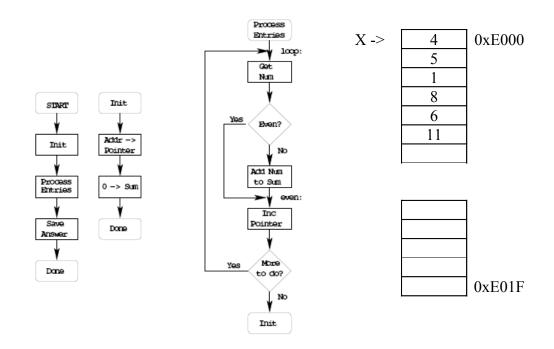

More details: How to tell if number is odd, how to tell when done

How to test if even? LSB = 0 - check LSB of memory BRCLR 0,X,\$01,even

How to check if more to do?

If X < 0xE020, more to do.

CMPX #\$E020

BL0 or BLT loop?

Address in unsigned, use unsigned compare BLO loop

Convert blocks to assembly code

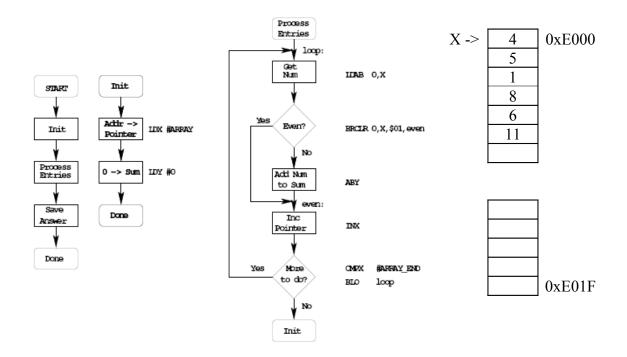

How to test if even? LSB = 0 - check LSB of memory BRCLR 0,X,\$01,even

How to check if more to do? If  $X \le 0xE020$ , more to do. BLO loop

## Write program

;Program to sum odd numbers in a memory array

\$1000 prog: equ \$2000 data: equ \$E000 array: equ len: equ \$20 org prog ldx #array

ldx #array ; initialize pointer ldy #0 ; initialize sum to 0

loop: ldab 0,x ; get number brclr 0,x,\$01,skip ; skip if even

aby ; odd - add to sum

skip: inx ; point to next entry

```
cpx #(array+len) ; more to process?
blo loop ; if so, process
sty answer ; done -- save answer
swi

org data
answer: ds.w 1 ; reserve 16-bit word for answer
```

• Important: Comment program so it is easy to understand.

## The assembler output for the above program

- Note that the assembler output shows the op codes which the assembler generates for the HC12.
- For example, the op code for brclr 0,x,\$01,skip is 0f 00 01 02

```
as12, an absolute assembler for Motorola MCU's, version 1.2e
1000
                        prog: equ $1000
2000
                        data: equ $2000
e000
                        array:equ $E000
0020
                        len: equ $20
1000
                              org prog
ldx #array ; initialize pointer
1000 ce e0 00
                      ldy #0; initialize sum to 0 loop: ldab 0,x; get number
1003 cd 00 00
1006 e6 00
1008 Of 00 01 02
                              brclr 0,x,$01,skip; skip if even
100c 19 ed
                              abv
                                                 ; odd - add to sum
100e 08
                        skip: inx
                                                  ; point to next entry
                              cpx #(array+len); more to process?
blo loop ; if so, process
sty answer ; done -- save answer
100f 8e e0 20
1012 25 f2
1014 7d 20 00
                                     answer ; done -- save answer
1017 3f
                              swi
2000
                              org data
2000
                        answer: ds.w 1
                                                ; reserve 16-bit word
                                                 ; for answer
Executed: Sun Jan 07 10:00:02 2007
Total cycles: 36, Total bytes: 24
Total errors: 0, Total warnings: 0
```

### Here is the .s19 file:

```
S011000046696C653A2074657374332E730A76
S1131000CEE000CD0000E6000F00010219ED088ECD
S10B1010E02025F27D20003FE1
S9030000FC
```